# **VIIC871005 - AFDC619 - CIRCOLARI - 0000008 - 07/09/2023 - a.s. 2023/24 - U** VIIC871005 - AFDC619 - CIRCOLARI - 0000008 - 07/09/2023 - a.s. 2023/24 - U

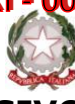

# **ISTITUTO COMPRENSIVO STATALE VICENZA 1**

Contra' Burci, 20 - 36100 Vicenza Tel. 0444/1813111 e-mail: VIIC871005@istruzione.it – viic871005@pec.istruzione.it www.ic1vicenza.edu.it Codice fiscale 80014990248 - Codice Ministeriale VIIC871005

Vicenza, 07 settembre 2023

Ai genitori/tutori degli alunni **classi 1^ -2^ - 3^ - 4^**

**Scuole Primarie**

p.c. Al Personale Scolastico

#### **Oggetto: Deleghe al ritiro per alunni e alunne classi 1^ -2^ - 3^ - 4^**

Gentili genitori,

per il ritiro di alunni e alunne da parte di persona diversa dai genitori/tutori, Vi chiediamo di compilare la scheda anagrafica dei delegati al ritiro del figlio/a compilando il

#### **[Modulo di delega ritiro alunni](https://ic1vicenza.edu.it/wp-content/uploads/sites/646/MODULO-DELEGA-RITIRO-ALUNNO.pdf?x19470)**

corredato da documenti di identità dei genitori e dei delegati e inviarli sul **registro Nuvola**, come da procedura di seguito descritta**.**

Si ricorda che per le famiglie già appartenenti al nostro IC 1 Vicenza, **le credenziali di accesso a Nuvola restano invariate**.

**I genitori sono pregati di provvedere entro venerdì 15 settembre alla compilazione e all'invio dei documenti sopra citati.**

**Le deleghe inviate saranno valide da lunedì 18 settembre.**

**Da mercoledì 13 settembre a venerdì 15 settembre le indicazioni di ritiro di altra persona diversa dai genitori sarà indicata nel diario/libretto/quadernino con allegate fotocopie dei documenti di identità.**

Si ricorda che gli alunni potranno essere affidati dai docenti soltanto al genitore/tutore o a persona maggiorenne da questi regolarmente delegata. Confidando in una fattiva collaborazione, porgo distinti saluti.

> IL DIRIGENTE SCOLASTICO Dott.ssa Paola Pizzeghello

### **VIIC871005 - AFDC619 - CIRCOLARI - 0000008 - 07/09/2023 - a.s. 2023/24 - U** VIIC871005 - AFDC619 - CIRCOLARI - 0000008 - 07/09/2023 - a.s. 2023/24 - U **GUIDA PER GENITORE/TUTORE**

In questa guida mostreremo si possa inviare materiale (DELEGA, USCITA AUTONOMA, ...) al docente coordinatore di classe, tramite l'area tutore/studente di Nuvola.

**1)** Accedere con le credenziali del **tutore/studente**

**2)**Cliccare dal menù laterale sinistro →**Materiale per docente**

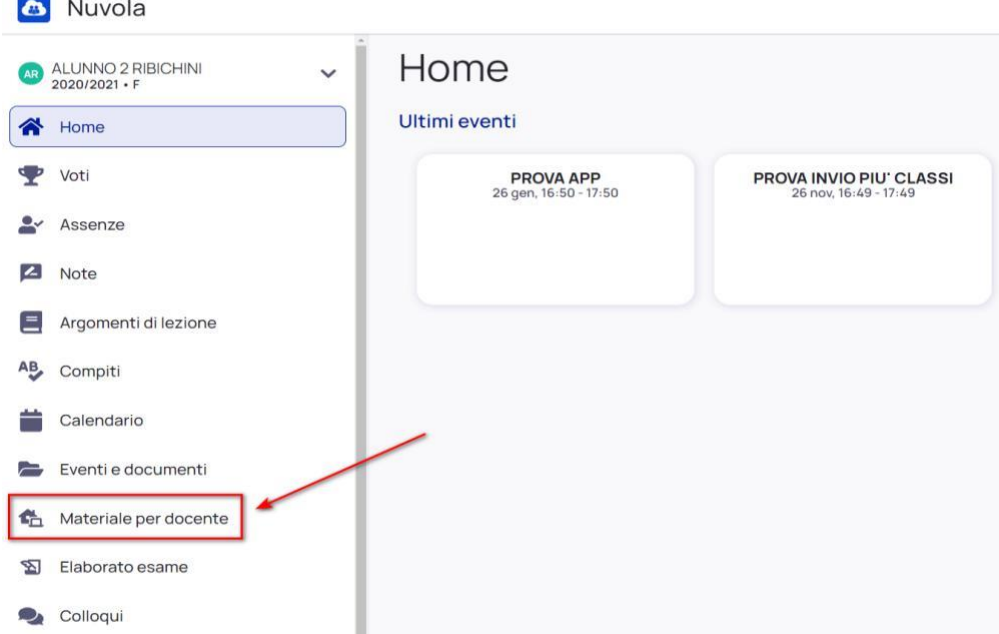

**3)** Da qui per inserire i moduli **compilati firmati** utilizzando il tasto blu **"+ Aggiungi materiale".**

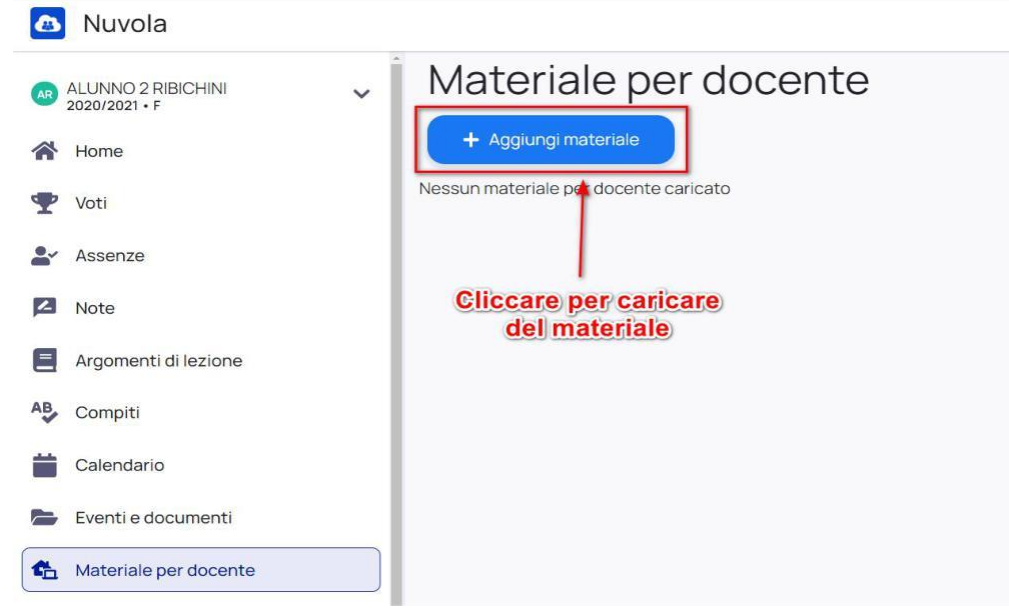

Nella schermata di creazione **compilare tutti i campi obbligatori** raffigurati da un asterisco e cliccare poi il pulsante Salva al termine

- **Oggetto** del materiale (delega, uscita autonoma,…)
- **Materia** per il quale si sta caricando il materiale (**NON necessario** in caso di delega )
- Docente per il quale si sta caricando il materiale (in caso di delega selezionare il **docente coordinatore**)
- Allegati da caricare
- Eventuali note per il docente (campo non obbligatorio)

# **VIIC871005 - AFDC619 - CIRCOLARI - 0000008 - 07/09/2023 - a.s. 2023/24 - U** VIIC871005 - AFDC619 - CIRCOLARI - 0000008 - 07/09/2023 - a.s. 2023/24 - U

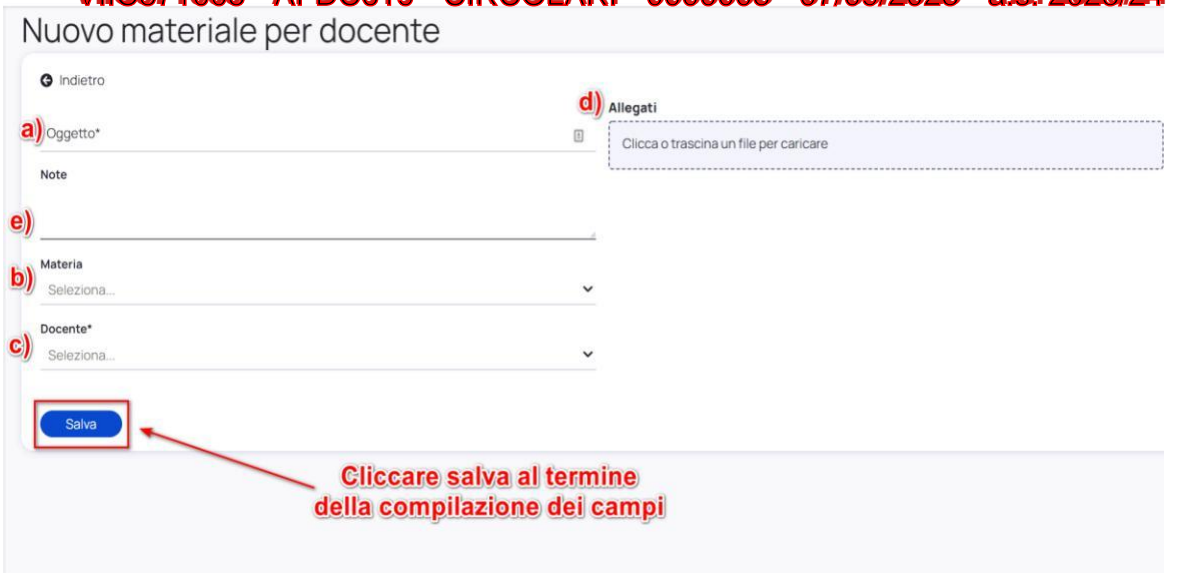

4) Quando il docente avrà visionato il materiale inviato, potrà anche inserire il **"Visto"** per indicare che è stato visionato.

Il docente potrà anche inserire delle **annotazioni** specifiche per il materiale caricato e rispondere autorizzando l'uscita autonoma.

Il **tutore/studente** potrà vedere quale materiale i il docente ha visto e le eventuali annotazioni inserite cliccando sopra al nome del materiale caricato.

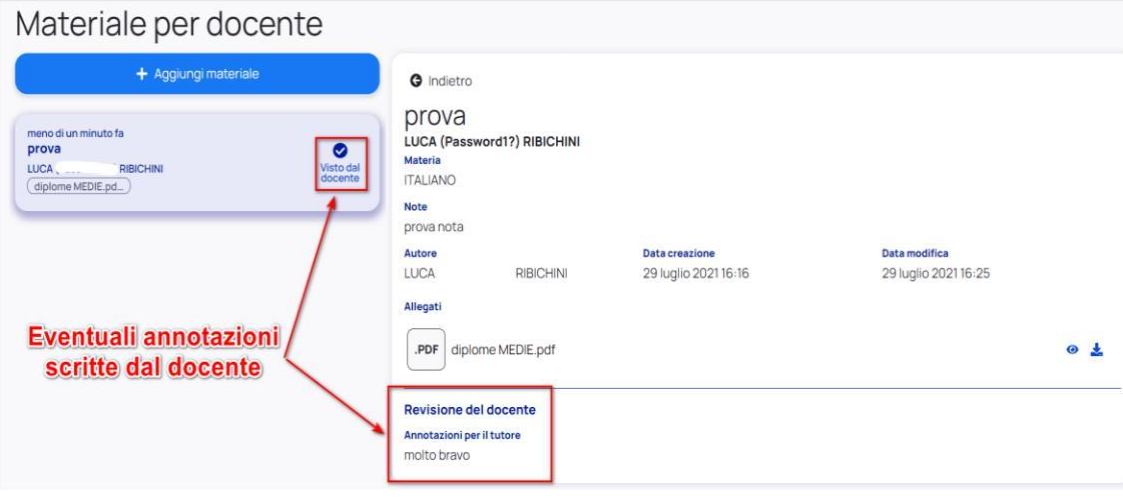